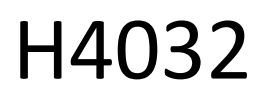

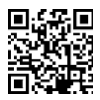

# GoSmart Home Drahtlose Batterie-Video-Türklingel IP-15S mit Wi-Fi

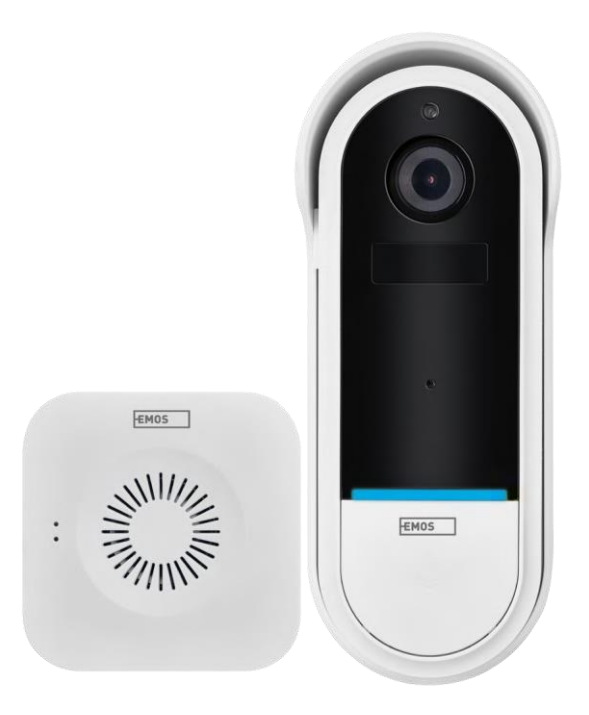

# m2 Inhaltsübersicht

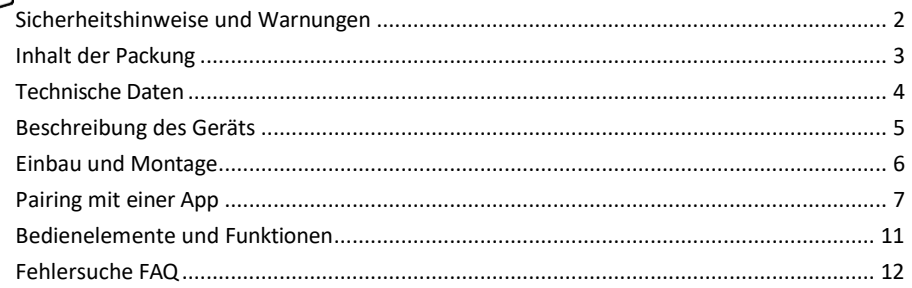

## <span id="page-1-0"></span>Sicherheitshinweise und Warnungen

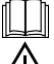

Lesen Sie vor der Benutzung des Geräts die Gebrauchsanweisung.

Beachten Sie die Sicherheitshinweise in dieser Anleitung.

Entsorgen Sie Elektrogeräte nicht als unsortierten Siedlungsabfall, sondern nutzen Sie Sammelstellen für sortierten Abfall. Aktuelle Informationen zu den Sammelstellen erhalten Sie bei Ihrer

Gemeindeverwaltung. Werden Elektrogeräte auf Mülldeponien entsorgt, können gefährliche Stoffe ins Grundwasser gelangen und

in die Nahrungskette gelangen und Ihre Gesundheit schädigen.

EMOS spol. s r.o. erklärt, dass das Produkt H4032 mit den grundlegenden Anforderungen und anderen relevanten Bestimmungen der Richtlinien übereinstimmt. Das Gerät kann in der EU frei betrieben werden. Die Konformitätserklärung kann auf der Website http://www.emos.eu/download abgerufen werden. Das Gerät kann auf der Grundlage der Allgemeingenehmigung Nr. VO-R/10/07.2021-8 in der jeweils gültigen Fassung betrieben werden.

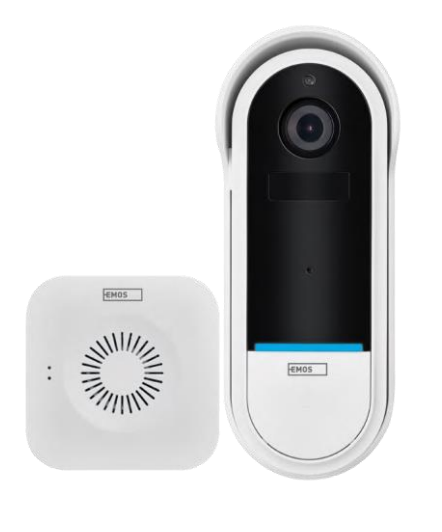

<span id="page-2-0"></span>Paketinhalt Wi-Fi-Türklingel Drahtlose Türklingel Halterung Schrauben Schraubendreher RESET-Stift Netzadapter USB-Kabel 3× AA LR6 1,5 V Handbuch

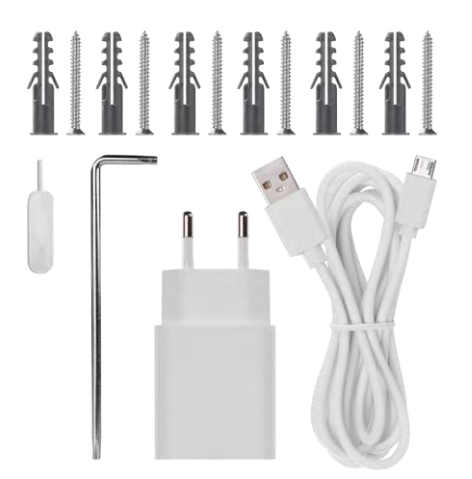

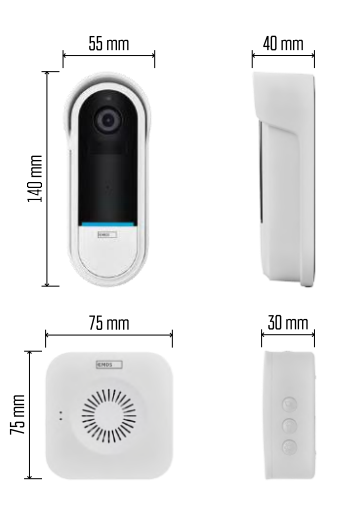

#### <span id="page-3-0"></span>Technische Daten

Wi-Fi-Türklingel: Stromversorgung: DC 5 V/1 A, AC 12~24 V Abmessungen: 140 × 55 × 40 mm Nettogewicht: 200 g Auflösung: 1 920 × 1 080 Sensor: 1/2,9'' 2 Megapixel CMOS Batteriekapazität: 5 200 mAh PIR-Erfassungsbereich: 5 m PIR-Winkel: 100° Objektiv: 3,2 mm, F2,0 Speicher: SD-Karte (max. 128 GB), Cloud-Speicher Schutzart: IP65 APP: EMOS GoSmart für Android und iOS Konnektivität: 2,4 GHz Wi-Fi (IEEE802.11b/g/n) Maximale Anzahl von Benutzern: 4 Drahtlose Türklingel: Stromversorgung: 3× AA (LR6) 1,5 V Frequenz: 433,92 MHz ±250 kHz

Entfernung: ca. 80 m (freier Raum)

Hinweis

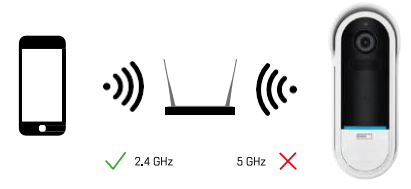

Die Kamera unterstützt nur 2,4-GHz-Wi-Fi (keine 5-GHz-Unterstützung).

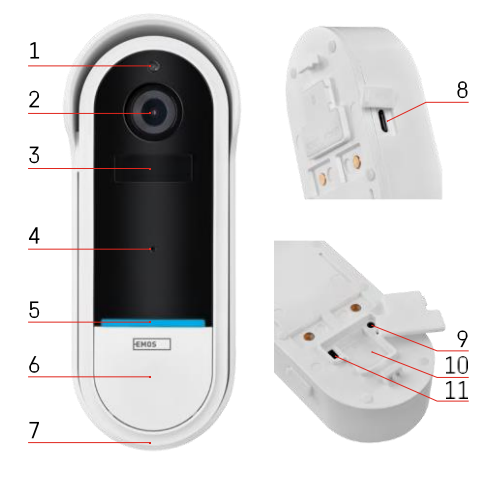

# <span id="page-4-0"></span>Beschreibung des Geräts

#### Beschreibung des Außengeräts

- 1 Lichtsensor
- 2 Objektiv
- 3 PIR-Sensor (Bewegungssensor)
- 4 Mikrofon
- 5 Status-LED:
	- Langsam blinkendes rotes Licht: Warten auf Netzwerkverbindung
	- Schnell blinkendes rotes Licht: Anschluss an das Stromnetz
	- Blaues Dauerlicht: Die Kamera funktioniert einwandfrei.
	- Rotes Dauerlicht leuchtet: Meldung einer Störung
- 6 Rufton-Taste
- 7 Sprecher
- 8 Micro-USB-Eingang
- 9 RESET-Taste
- 10 SD-Kartenschlitz
- 11 Ein/Aus-Taste

Drahtlose Türklingel Beschreibung

- 1 LED-Statusleuchte
	- Blinkendes rotes Licht: Bereit zum Pairing
	- Blinkendes blaues Licht: Klingeln
- 2 Sprecher
- 3 Band
- 4 Melodien
- 5 Pairing-Taste
- 6 Micro-USB

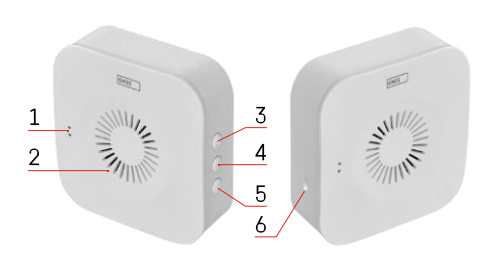

# <span id="page-5-0"></span>Einbau und Montage Anbringen einer Kamera an der Wand

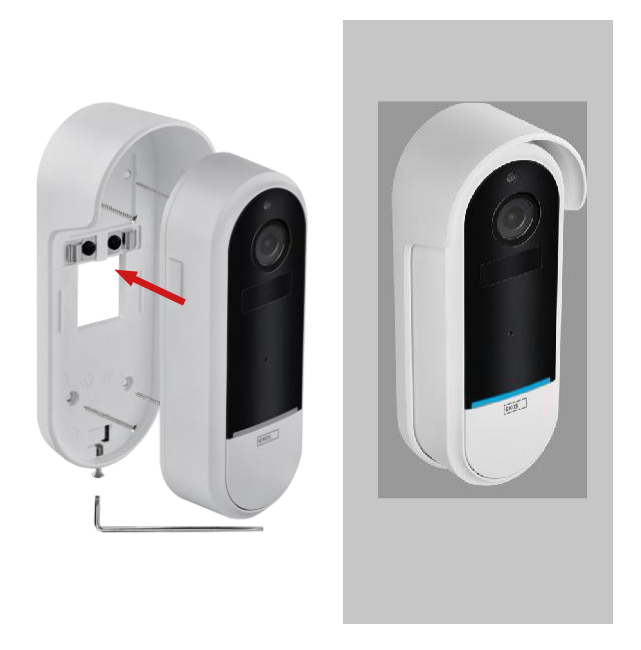

- 1. Befestigen Sie die Halterung mit den Befestigungsschrauben an der Wand.
- 2. Setzen Sie die Kamera in die Halterung ein und befestigen Sie sie mit der Schraube.

Koppeln einer drahtlosen Türklingel mit einer Wifi-Türklingel

- 1. Drücken Sie die Taste" ( $\widetilde{Q}^3$ " für 2 Sekunden, die Status-LED blinkt langsam rot und die Türklingel ist im Pairing-Modus.
- 2. Drücken Sie dann die Klingeltaste an der Wi-Fi-Türklingel, wenn die Status-LED erlischt und die Melodie automatisch abgespielt wird - die Kopplung war erfolgreich.

Trennen Sie die Verbindung zwischen der drahtlosen Türklingel und der Wi-Fi-Türklingel:

- 1. Drücken Sie die Taste" $\mathbb{S}^3$  "für 5 Sekunden
- 2. Das Gerät schaltet auf die Werkseinstellungen zurück

# <span id="page-6-0"></span>Pairing mit einer App

Installation der EMOS GoSmart-App

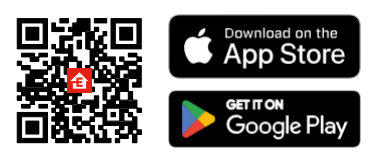

- Die App ist für Android und iOS über Google play und den App Store erhältlich.
- Bitte scannen Sie den QR-Code, um die App herunterzuladen.

#### EMOS GoSmart mobile Anwendung

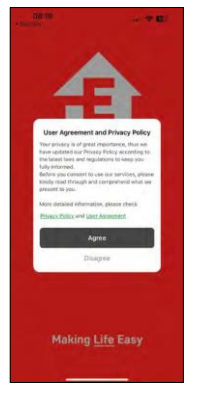

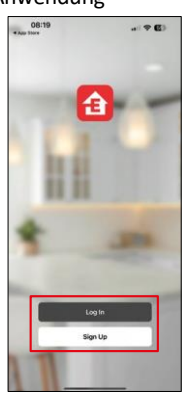

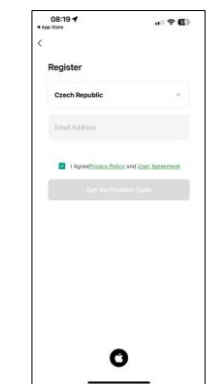

Öffnen Sie die EMOS GoSmart App und bestätigen Sie die Datenschutzbestimmungen und klicken Sie auf Ich stimme zu. Wählen Sie die Option Registrierung.

Geben Sie den Namen einer gültigen E-Mail-Adresse ein

und wählen Sie ein Passwort. Bestätigen Sie Ihre

Zustimmung zu den Datenschutzbestimmungen. Wählen Sie registrieren.

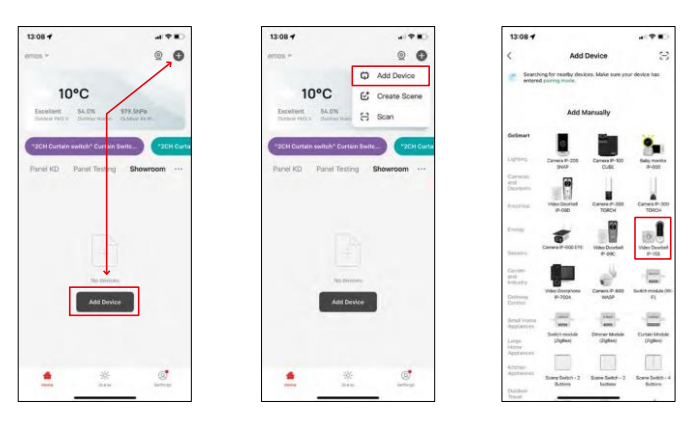

Wählen Sie Gerät hinzufügen.

Wählen Sie die Produktkategorie GoSmart und wählen Sie die Video-Türklingel IP-15S.

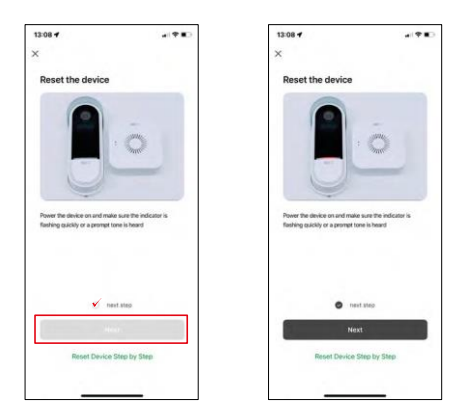

Setzen Sie das Gerät mit der RESET-Taste auf der Rückseite der Kamera zurück und fahren Sie mit der Anwendung fort.

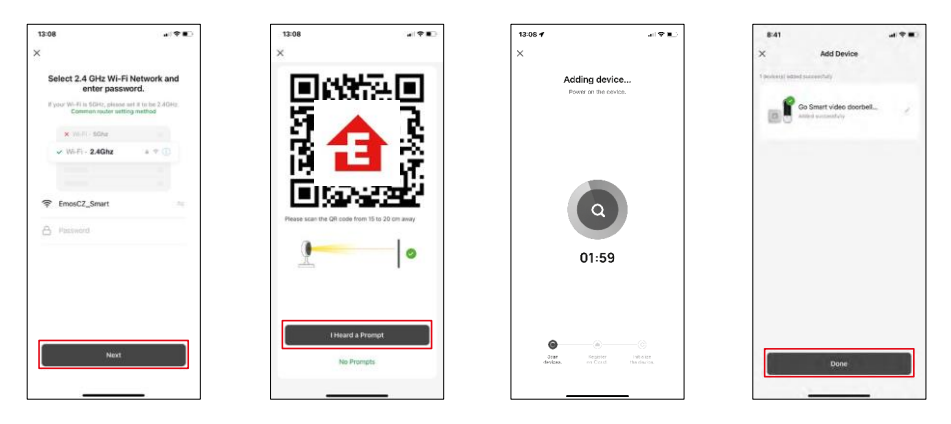

Geben Sie den Namen und das Passwort für Ihr Wi-Fi-Netzwerk ein. Diese Informationen bleiben verschlüsselt und werden verwendet, damit die Kamera aus der Ferne mit Ihrem Mobilgerät kommunizieren kann.

Auf dem Display Ihres Mobilgeräts wird ein QR-Code

angezeigt. Halten Sie den QR-Code vor das

Kameraobjektiv.

Bestätigen Sie, dass Sie den Signalton für eine erfolgreiche Kopplung

gehört haben. Das Gerät wird automatisch gefunden.

Das Gerät ist gekoppelt und einsatzbereit.

#### Icons und Kontrollleuchten

Beschreibung der Kontrollen in der Anwendung

 $-20$ 

 $\equiv$ G

Night<br>Mode

ó.

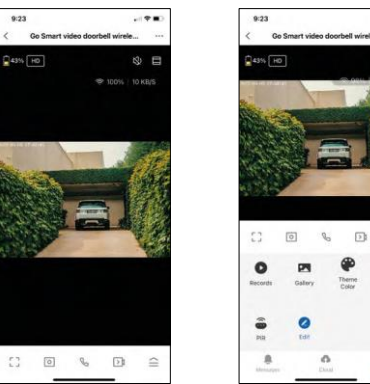

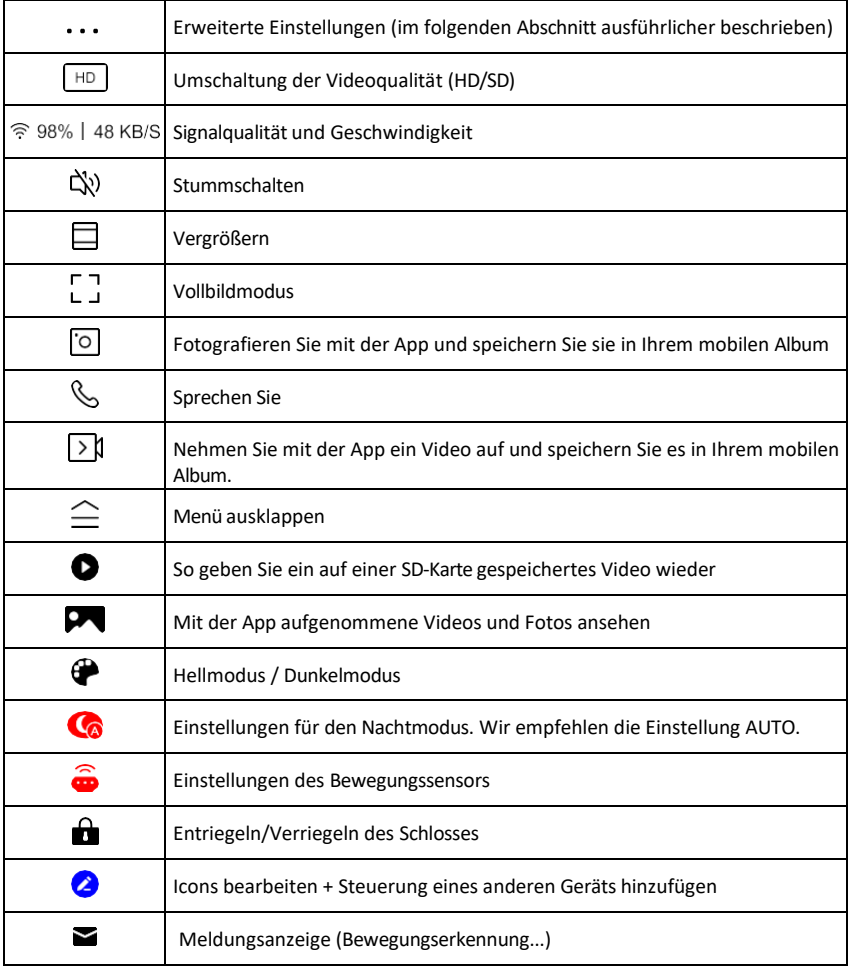

Beschreibung der<br>Erweiterungseinstellungen Go Smart video doorbell<br>wireless IP-15S 2  $\overline{1}$ ing to form of one **IR Night Vision** Detection Alarm Settings DID on ent Setti

- Geräteinformationen Grundlegende Informationen über das Gerät und seinen Besitzer
- Tap-to-Run und Automation Anzeige der dem Gerät zugewiesenen Szenen und Automationen. Die Erstellung von Szenen ist direkt im Hauptmenü der Anwendung im Abschnitt

"Szenen". Für die H4032 könnte dies zum Beispiel eine Automatisierung sein, bei der die Bewegungserkennung zwischen 18:00 und 7:00 Uhr aktiviert wird.

- Grundfunktionseinstellungen Aktivieren/Deaktivieren grundlegender Steuerfunktionen wie automatische Bildschirmdrehung oder Wasserzeichen mit Zeit- und Datumsanzeige. Eine weitere wichtige Einstellung ist die Möglichkeit, zwischen einseitiger und zweiseitiger Kommunikation zu wählen.
- IR Night Vision Einstellung der IR-Beleuchtung des Geräts. Dieselbe Funktion verwaltet die Einstellungen des Nachtmodus im Hauptbedienfeld des Geräts.
- Erkennungsalarmeinstellungen Alarmeinstellungen.
- Aktivitätsbereich Legen Sie den Bereich fest, in dem die Kamera Bewegungen erfasst. Wenn Ihre Kamera z. B. eine Straße erfasst, möchten Sie nicht, dass die Kamera Sie bei jedem vorbeifahrenden Auto alarmiert. Mit dieser Funktion können Sie den Bereich auswählen, der vom Bewegungssensor erfasst wird.

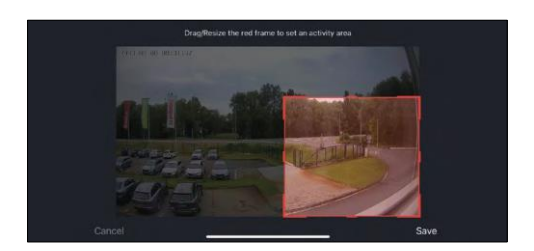

- Filterung des menschlichen Körpers Erkennung der menschlichen Körperkonturen. Wenn Sie diese Funktion einschalten, sollte das Gerät Sie nicht bei jeder Bewegung alarmieren, sondern nur, wenn es den menschlichen Körper erkennt.
- PIR Set Ein- und Ausschalten des Bewegungssensors und Einstellen seiner Empfindlichkeit.
- Energieverwaltungseinstellungen Zeigt den aktuellen Akkustatus und die Stromquelle an und schaltet Benachrichtigungen ein, wenn der Akkustand unter einen bestimmten Prozentsatz fällt.
- Klingel-Einstellungen Konfigurieren Sie die drahtlose Türklingel. Die Anwendung wird diese Konfiguration beim Koppeln des Geräts anfordern. Wählen Sie "Klingeltyp - Drahtlos" für eine korrekte Funktion.

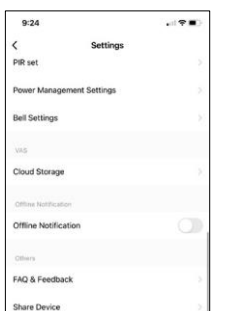

- Cloud-Speicher Einstellungen für den Cloud-Speicher. Die Cloud ist nicht in der Box enthalten, kann aber zusätzlich über die App erworben werden.
- Offline-Benachrichtigung Um ständige Erinnerungen zu vermeiden, w i r d e i n e Benachrichtigung gesendet, wenn das Gerät länger als 30 Minuten offline ist.
- FAQ & Feedback Sehen Sie sich die am häufigsten gestellten Fragen und deren Lösungen an und haben Sie die Möglichkeit, Ihre Fragen, Anregungen und Ihr Feedback direkt an uns zu senden.
- Gerät freigeben Freigabe der Geräteverwaltung für andere Benutzer
- Zum Startbildschirm hinzufügen Fügen Sie ein Symbol zum Startbildschirm Ihres Telefons hinzu. Mit diesem Schritt müssen Sie Ihr Gerät nicht jedes Mal über die App öffnen, sondern klicken einfach direkt auf das hinzugefügte Symbol, das Sie direkt zur Kameraansicht führt
- Geräteaktualisierung Geräteaktualisierung. Option zur Aktivierung automatischer Updates
- Gerät entfernen Entfernen und verdampfen Sie das Gerät. Ein wichtiger Schritt, wenn Sie den Besitzer des Geräts ändern möchten. Nach dem Hinzufügen des Geräts zur App ist das Gerät gepaart und kann nicht unter einem anderen Konto hinzugefügt werden.

### <span id="page-11-0"></span>Steuerelemente und Funktionen

#### Aufzeichnung auf SD-Karte

Eine der Grundfunktionen des Haussicherheitssystems ist die Aufzeichnungsfunktion auf SD-Karte.

Die Kamera ist batteriebetrieben. Um Akku und SD-Kartenplatz zu sparen, zeichnet sie nicht kontinuierlich auf, sondern nur ein paar Sekunden, sobald der PIR-Sensor eine Bewegung erkennt.

Die Kamera unterstützt SD-Karten mit einer maximalen Größe von 128 GB im FAT32-Format. 32-GB-SD-Karten sind jedoch ausreichend. Wenn die SD-Karte voll ist, werden die Aufnahmen automatisch überschrieben.

## <span id="page-12-0"></span>Fehlersuche FAQ

Ich kann die Geräte nicht koppeln. Was kann ich tun?

- Vergewissern Sie sich, dass Sie ein 2,4-GHz-Wi-Fi-Netzwerk verwenden und ein ausreichend starkes Signal haben.
- Erlauben Sie der App alle Berechtigungen in den Einstellungen
- Stellen Sie sicher, dass Sie die neueste Version des mobilen Betriebssystems und die neueste Version der App verwenden.

Sie können mich draußen hören, aber ich kann den Ton draußen nicht hören / Ich kann den Ton draußen hören, aber sie können mich nicht hören.

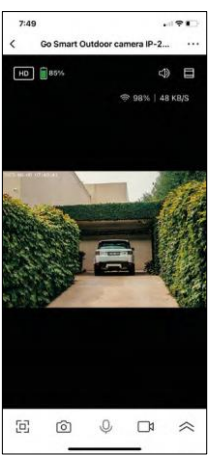

- Vergewissern Sie sich, dass Sie alle Berechtigungen für die App erteilt haben, insbesondere für das Mikrofon.
- Auch die Einwegkommunikation kann ein Problem darstellen. Wenn Sie dieses Symbol unten sehen: $\mathbb Q$ , bedeutet dies, dass das Gerät auf einseitige Kommunikation eingestellt ist.
- Um dies zu korrigieren, gehen Sie in das Menü "Grundeinstellungen" und stellen Sie "Gesprächsmodus" auf "Gegensprechen". Dieses Menü find e n Sie in den Nebenstelleneinstellungen (siehe Kapitel "Beschreibung der Nebenstelleneinstellungen").
- Das richtige Symbol für die zweiseitige Kommunikation sieht so aus:  $\mathbb{Q}$

Ich erhalte keine Benachrichtigungen, warum?

- Erlauben Sie der App alle Berechtigungen in den Einstellungen
- Aktivieren Sie die Benachrichtigungen in den App-Einstellungen (Einstellungen -> App-Benachrichtigungen)

Welche SD-Karte kann ich verwenden?

• SD-Karte mit einer maximalen Speicherkapazität von 128 GB und einer Mindestgeschwindigkeitsklasse von CLASS 10 im FAT32-Format.

Wenn der Speicher der SD-Karte voll ist, werden die ältesten Aufzeichnungen automatisch überschrieben, oder muss der Benutzer sie manuell löschen?

• Ja, die Datensätze werden automatisch überschrieben.

Wer kann die Geräte nutzen?

- Einrichtungen müssen immer einen Administrator (Eigentümer) haben
- Der Administrator kann das Gerät mit den übrigen Haushaltsmitgliedern teilen und ihnen Rechte zuweisen